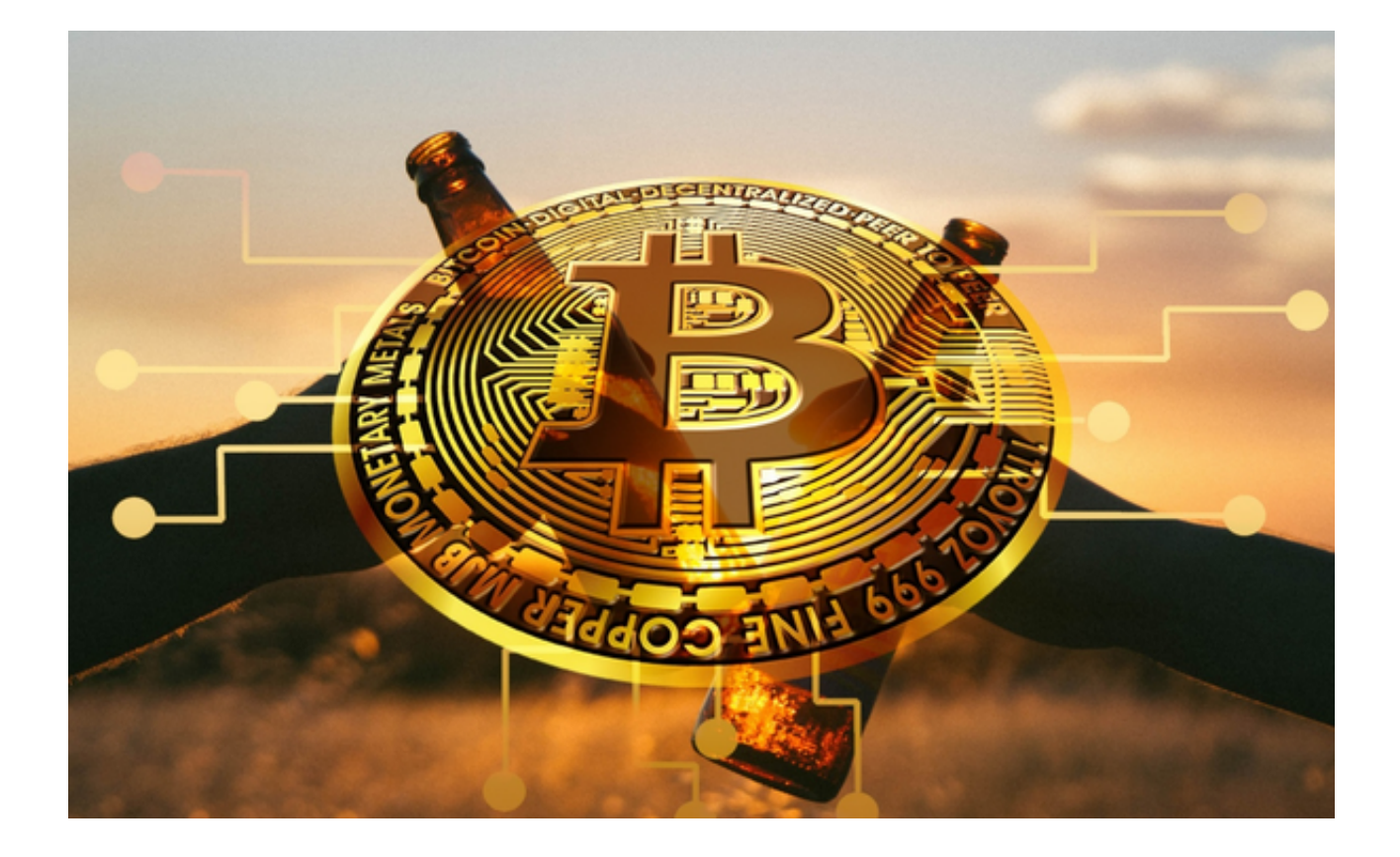

 香港众安银行推出加密货币兑换服务,众安、中银、亚银三大行从而打开了加密 货币的未来。香港众安银行宣布将通过持牌交易所提供加密货币到法定货币的兑换 服务。

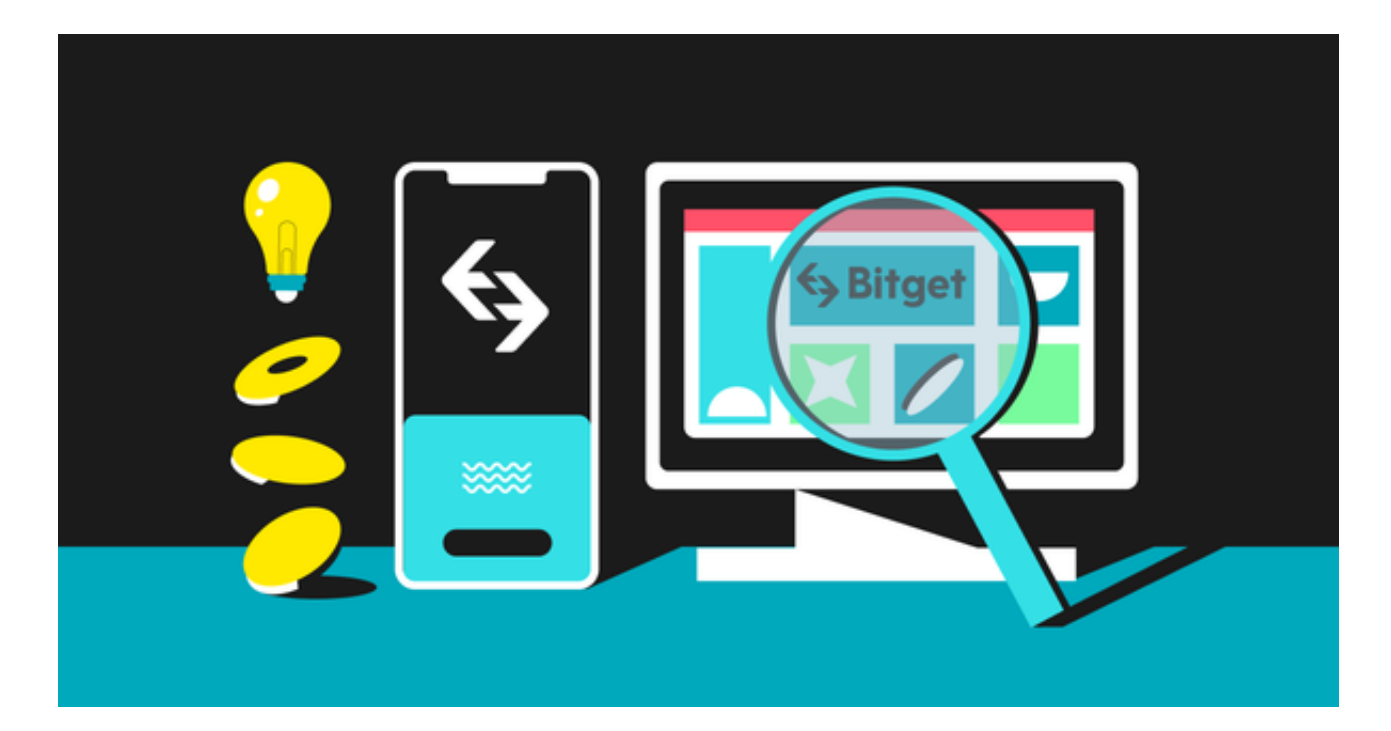

 众安银行将作为客户的结算银行,允许他们在交易所存入加密代币后,以港元、 人民币或美元的形式取款。近年来加密货币市场蓬勃发展,越来越多的人开始关注 和参与其中。

 加密货币的兑换更加便捷后,自然有不少观望中的投资者将要加入加密货币交易 市场。

 您是否曾在为找不到一个真正适合自己的交易平台或交易工具而感到困扰?是否 想要一个可以为您带来方便、高效和愉悦的交易助手?如果答案是肯定的,那么您 真的不应该错过Bitget交易平台推出的App。

Bitget App采用高级的加密技术和多重身份验证,确保用户的资产和个人信息的 安全。同时,Bitget App提供现货交易、合约交易等多种交易方式,满足投资者不同的需求。

 Bitget App还拥有用户友好的界面和工具:Bitget App交易界面设计的简洁直观 ,并提供丰富的技术分析工具,帮助投资者作出明智的交易决策。

想要下载Bitget App,您可以按照以下步骤进行操作:

1. 打开您的手机浏览器输入Bitget官方网址, 进入Bitget首页。

2. 在Bitget首页点击页面顶部"下载"按钮进入下载页面。

3. 选择适用您手机系统的版本( "iOS" 或 "Android" )进行下载。

4. 系统将开始下载并安装Bitget App。请耐心等待下载完成。

5. 下载完成后,您可以在手机桌面或应用列表中找到Bitget App的图标。

6. 点击Bitget App图标打开应用程序。

7. 您将需要注册一个Bitget账号, 如果您还没有账号, 可以点击"注册"按钮进 行注册。

8.

输入您的手机号码、验证码、设置登录密码等相关信息,并阅读并同意用户协议。

9. 注册成功后, 您可以使用您的账号和密码进行登录。

10. 登录成功后,您可以浏览Bitget App的各种功能和交易市场。

11. 您可以在Bitget App中进行交易、查看行情、管理资产等操作。

12. 您还可以在存入货币后到提供兑换服务的银行进行取款操作。

 需要注意的是,在进行兑换之前,你需要了解交易所的手续费以及兑换过程中的 风险,并确保你有足够的了解和经验来进行兑换操作。此外,加密货币市场具有较 高的波动性,建议你在兑换前进行充分的市场研究和风险评估。